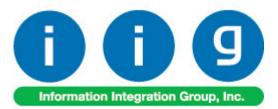

# Universal Product Codes Processing For Sage 100 ERP 2013

457 Palm Drive Glendale, CA 91202 818-956-3744 818-956-3746 sales@iigservices.com

www.iigservices.com

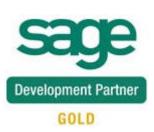

Information in this document is subject to change without notice. No part of this document may be reproduced or transmitted in any form or by any means, electronic or mechanical, for any purpose without the express written consent of Information Integration Group, Inc.

#### TRADEMARKS

*MS-DOS* and *Windows* are trademarks of Microsoft Corporation.

SAGE 100 ERP (formerly Sage ERP MAS 90 and 200) is registered trademarks of Sage Software, Inc.

All other product names and brand names are service marks, and/or trademarks or registered trademarks of their respective companies.

## **Table of Contents**

| Installation Instructions and Cautions                          |   |
|-----------------------------------------------------------------|---|
| Wait! Before You Install – Do You Use CUSTOM OFFICE?            |   |
| Registering IIG products                                        |   |
| ODBC Security                                                   | 5 |
| Role Maintenance                                                | 5 |
| Introduction                                                    |   |
| UPC Options                                                     |   |
| UPC Codes                                                       |   |
| Item Maintenance                                                |   |
| Item Inquiry                                                    |   |
| UPC Code Processing                                             |   |
| Sales Order Entry                                               |   |
| Invoice Data Entry                                              |   |
| Shipping Data Entry                                             |   |
| UPC Code Processing for Lot Items in Invoice Data Entry and Shi |   |
| Entry                                                           |   |
| Purchase Order Entry                                            |   |
| Receipt of Goods Entry                                          |   |
| Transaction Entry                                               |   |
| Physical Count Entry                                            |   |
| B/M Production Entry                                            |   |
| · ·                                                             |   |

## **Installation Instructions and Cautions**

**PLEASE NOTE: SAGE 100 ERP** must already be installed on your system before installing any IIG enhancement. If not already done, perform your SAGE 100 ERP installation and setup now; then allow any updating to be accomplished automatically. Once SAGE 100 ERP installation and file updating is complete, you may install your IIG enhancement product by following the procedure below.

#### Wait! Before You Install - Do You Use CUSTOM OFFICE?

**THIS IS AN IMPORTANT CAUTION:** If you have Custom Office installed, **and** if you have modified any SAGE 100 ERP screens, you must run **Customizer Update** after you do an enhancement installation.

But wait! BEFORE you run Customizer Update, it is very important that you print all of your tab lists. Running Customizer Update will clear all Tab settings; your printed tab list will help you to reset your Tabs in Customizer Update. Custom Office is installed on your system if there is an asterisk in the title bar of some of the screens. The asterisk indicates that the screen has been changed.

|   | +                 |                    |                  |                   |       |
|---|-------------------|--------------------|------------------|-------------------|-------|
| k | 🚡 * Sales Orde    | r Entry (111) O    | 6/12/2006        |                   |       |
|   | Order Number      | Q.                 | 🗟 🕜 🔇            |                   | "]    |
|   | <u>1</u> . Header | <u>2</u> . Address | <u>3</u> . Line: | ⊧ <u>4</u> .⊺     | otals |
|   | Order Date        |                    | Orde             | г Туре            |       |
|   | Customer No.      |                    | P. E1            |                   |       |
|   |                   |                    |                  |                   |       |
|   |                   |                    |                  | <u>Ship To Ad</u> |       |
|   |                   |                    |                  | Terms Code        |       |
|   | Chip Data         |                    |                  | Shin Via          |       |

An *asterisk* in a window's title bar indicates that the screen has been modified. This means that **Custom Office** is installed.

Follow all the instructions on this page before you run **Customizer Update**!

## **Registering IIG products**

IIG Enhancement should be registered to be able to use it. If registration is not performed, the enhancement will work in a demo mode for a limited time period. The registration can be still done during the demo period.

Select the **IIG Product Registration** program under the **Library Master Setup** menu of the SAGE 100 ERP.

If this option is not listed under the Library Master Setup menu, go to the main menu, and select **Run** from the **File** menu. Type in SVIIGR and click **OK**.

| 🔓 IIG Master Developer En                 | hancement Re | gistration   |                 |               | ? <b>_</b> _ X   |
|-------------------------------------------|--------------|--------------|-----------------|---------------|------------------|
| Registered Customer IIG                   |              |              |                 |               |                  |
| Registration Information<br>Reseller Name |              |              |                 |               |                  |
| Serial Number                             | 1111111      |              |                 |               |                  |
| Customer Number                           | 2222222222   |              |                 |               |                  |
| User Key                                  | 333333333333 | 3333333      |                 |               |                  |
| Product Key                               | 55555 555    | 555 55555    | 55555 55555     |               |                  |
| Enhancement                               | Level        | Release Date | Serial Number   | Unlocking Key | <u> </u>         |
| IIG Enhancement                           | 5.00         |              | ΑΔΑΔΑΔΑΔΑΔΑΔΑΔΑ | BBBBBB        | Undo             |
| Enhancement                               | Level        | Release Date | Serial Number   | Unlocking Key | Status           |
| IIG Enhancement                           | 5.00         |              |                 | . BBBBBB      | Invalid          |
|                                           |              |              |                 |               |                  |
|                                           |              |              |                 |               |                  |
|                                           |              |              |                 |               |                  |
|                                           |              |              |                 |               |                  |
| Print Registration Form                   |              |              |                 |               |                  |
|                                           |              |              |                 |               | IG TST 5/24/2013 |

Enter **Serial Number** and **Unlocking Key** provided by IIG, and click **OK**.

If multiple IIG Enhancements are installed, Serial Numbers and Unlocking Keys should be entered for each enhancement.

Use the **Print Registration Form** button to print IIG Registration Form.

## **ODBC Security**

After installing an **IIG Enhancement**; it is **very important to verify** whether or not the **Enable ODBC Security within Role Maintenance** check box is selected in the **System Configuration** window of your system. If it is selected you must assign ODBC security permissions and allow access to custom data tables/fields for the Roles defined in your system.

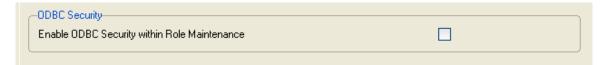

## **Role Maintenance**

After installing an **IIG Enhancement**, permissions must be configured for newly created Tasks and Security Events.

| 🎫 Role Mai                                                                                  | intenance (ABC) 9/27/2013                                                                                                    |
|---------------------------------------------------------------------------------------------|----------------------------------------------------------------------------------------------------|
| Role<br>Description                                                                         | ADMIN Admin                                                                                                    |
| <u>1</u> . Tasks                                                                            | s 2. Security Events 3. Module Options 4. SData Security 5. ODBC Security                                                                                                    |
| 6<br>6<br>6<br>6<br>6<br>6<br>6<br>6<br>6<br>6<br>6<br>6<br>6<br>6<br>6<br>6<br>6<br>6<br>6 | ▲ Maintenance/Data Entry         ➡ Buyer and Planner Code Maintenance         ➡ Count Card Entry         ➡ Item Maintenance         ➡ Memo Manager Maintenance         ➡ Memo Manager Maintenance         ➡ Physical Count Entry         ➡ Price Code Maintenance         ➡ Product Line Maintenance         ➡ Sales Kit Maintenance         ➡ Sales Promotion Maintenance         ➡ Varehouse Code Maintenance         ➡ Warehouse Code Maintenance |
|                                                                                             | Accept Cancel Delete 🖶 🕢                                                                                                    |

## Introduction

The **UPC** enhancement enables assigning Universal Product Codes (UPC) to items and recognizing items by UPC. You can choose your system to work with either of these codes: UCC-12, EAN/UCC-13, EAN/UCC-14. This enhancement checks the UPC codes to be unique throughout the system. UPC codes can be assigned to each item manually or to group of items automatically.

## **UPC Options**

The UPC Options program has been added under the Inventory Management Setup menu.

| 🔓 UPC Options                                                                                                    |                         |                                                     |                                                      |
|----------------------------------------------------------------------------------------------------|-------------------------|-----------------------------------------------------|------------------------------------------------------|
| UPC Code Type<br>Allow Only Selected Type<br>Enforce UPC is unique<br>Allow for Components<br>Use UPC Codes by U/M | UCC-12 V<br>V<br>V<br>V | Use UCC<br>UCC Code<br>UPC Next Auto Item Reference | <ul> <li>✓</li> <li>000001</li> <li>00006</li> </ul> |
|                                                                                                    |                         |                                                     | ept <u>C</u> ancel 🚑                                 |

The **UPC Code Type** determines the default length to be used for the code – 12, 13 or 14 digits. The available options are UCC-12, EAN/UCC-13, EAN/UCC-14.

Check the **Allow Only Selected Type** box to force the programs to reject UPC Codes of the lengths different from the selected.

6

Generally, if the **Allow Only Selected Type** box is cleared, the enhancement uses 14 digits for UPC Codes. If the entered UPC Code is 13 or 12 digits long, the program adds one or two zeroes correspondingly to the beginning of the Code. The default length determines possible **UCC Code** and **Item Reference** combinations.

Changing the **Allow Only Selected Type** option after using the UPC Codes in the system, can lead to problems after rebuilding the data connected to the already entered and used UPC Codes.

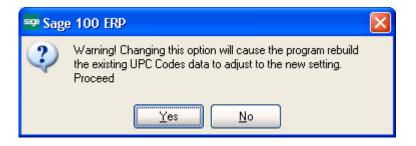

Check the **Enforce UPC is unique** box if you want the program to not allow assigning already existing UPC Codes.

Note that if this option is selected after entering a number of UPC Codes, the program will start checking if the Code has already been assigned only for the newly entered Codes. Hence, there might remain duplicate UPC Codes in the system.

Check the **Allow for Components** box to allow assigning UPC Codes to components of Kits/Bills of Materials.

The Use UPC Codes by U/M checkbox, when selected, allows processing separate UPC codes by each U/M.

Check the **Use UCC** box, if your company manufactures inventory rather than purchasing and selling finished goods.

The **UCC Code** is the company code, which will be used as the default for the part of the UPC codes. The **UCC Code** cannot be shorter than 6 digits.

The **UPC Next Auto Item Reference** is for adding to the **UCC Code** for assigning UPC Codes automatically in the

**UPC Code Maintenance** program. The **Item Reference** cannot be shorter than 2 digits.

The sum of the UCC Code and Item Reference lengths is equal to the length of the UPC Code Type selected (12, 13, or 14).

## **UPC Codes**

The **UPC Code Maintenance** program under the **Inventory Management Setup** menu allows for assigning UPC Codes to the selected items and reviewing all the UPC Codes in the system.

| 🔓 UPC Code             | Maintenance (ABC) 9/27/2013                     |   |
|------------------------|-------------------------------------------------|---|
| Selection<br>Item Code | All DUCC UCC Code 000001<br>Auto Next No. 00006 |   |
|                        | Item Code Unit Of Measure UPC                   |   |
|                        |                                                 |   |
| Auto                   | Accept Cancel Delet                             | • |

To add an item to the list, enter the **Item Code**, or select it using the **Lookup** button.

Press the Cookup button to list Items with UPC codes already assigned.

| 👓 UPC List                                                                                                    |                                                                   |               |                                                                                                    |
|----------------------------------------------------------------------------------------------------|-------------------------------------------------------------------|---------------|----------------------------------------------------------------------------------------------------|
| Item Code                                                                                                    |                                                                   | Lot/Serial No | UPC                                                                                                    |
| CALLS<br>1001-HON-H252<br>1001-HON-H252<br>1001-HON-H252<br>1001-HON-H252<br>2551-3-50<br>2568-3-25<br>4886-18-14-3<br>D1000-FC | BOX1<br>CART<br>CASE<br>PKG<br>BOX<br>BOX<br>CASE<br>CASE<br>CASE | JAN10         | 000001000047<br>000001000023<br>000001000085<br>000001000061<br>000001000078<br>000001000054<br>000001000092<br>000001000108<br>000001000115 |
| Search Item Code                                                                                                    | 💌 Begins with 💌                                                   |               | Eind                                                                                                    |
| Custom                                                                                                    |                                                                   | Select        | Cancel 戻 🖶 🕜                                                                                                    |
| Found 10 records                                                                                                    |                                                                   |               | .:                                                                                                    |

Press the 🔊 Flashlight button to list all Inventory Items.

Upon selecting **All** checkbox, all Items having UPC code assigned are loaded in the grid. After the Items are loaded in the grid the user can add new Items and assign UPC code.

|    | Item Code     | Unit Of Measure | Lot/Serial No. | UPC          |   |
|----|---------------|-----------------|----------------|--------------|---|
| 1  | 1001-HON-H252 |                 |                | 000001000047 |   |
| 2  | 1001-HON-H252 | BOX1            |                | 000001000023 | 0 |
| 3  | 1001-H0N-H252 | CASE            |                | 000001000061 | ŧ |
| 4  | 1001-HON-H252 | PKG             |                | 000001000078 |   |
| 5  | 2551-3-50     | BOX             | JAN10          | 000001000054 | - |
| 6  | 1001-HON-H252 | CART            |                | 000001000085 | ŧ |
| 7  | 2568-3-25     | BOX             |                | 000001000092 |   |
| 8  | 4886-18-14-3  | CASE            |                | 000001000108 |   |
| 9  | D1000-FC      | CASE            |                | 000001000115 |   |
| 10 |               |                 |                |              |   |
|    |               |                 |                |              |   |

-Delete Row button allows deleting the selected row.

E- Find Row button allows for searching a row in the Search Grid window.

| 🔓 Search Grid    | ? 🛛                |
|------------------|--------------------|
|                  |                    |
| Column Name      | UPC                |
| Operand          | Equal To 💌         |
| Search Value     | 000001000054       |
| Search Direction | Down 💌             |
|                  |                    |
|                  | Find Next Cancel 🕜 |

Upon pressing **Find Next** respective row in the grid is highlighted.

10

| tem Co | ode <all></all> | ing ing the All 🗹 |                | 000001       |          |
|--------|-----------------|-------------------|----------------|--------------|----------|
|        | Item Code       | Unit Of Measure   | Lot/Serial No. | UPC          | 5        |
| 1      | 1001-H0N-H252   |                   |                | 000001000047 |          |
| 2      | 1001-H0N-H252   | BOX1              |                | 000001000023 |          |
| 3      | 1001-H0N-H252   | CART              |                | 000001000085 | <b>₽</b> |
| 4      | 1001-H0N-H252   | CASE              |                | 000001000061 |          |
| 5      | 1001-HON-H252   | PKG               |                | 000001000078 |          |
| 6      | 2551-3-50       | BOX               | JAN10          | 000001000054 | #        |
| 7      | 2568-3-25       | BOX               |                | 000001000092 |          |
| 8      | 4886-18-14-3    | CASE              |                | 000001000108 |          |
| 9      | D1000-FC        | CASE              |                | 000001000115 |          |
| 10     |                 |                   |                |              |          |
|        |                 |                   |                |              |          |
|        |                 |                   |                |              |          |
|        |                 |                   |                |              |          |

Assign UPC, Alt-X button allows for assigning a UPC Code to the selected line.

B- Multiple Item Selection- allows for adding in the grid multiple Items at once. Upon pressing this button Multiple Item Selection screen is opened allowing the user to add Items by certain selection criteria.

| 👓 Multiple Item Sele       | ction           |           |            |    |            | ×              |
|----------------------------|-----------------|-----------|------------|----|------------|----------------|
| Enter criteria for simulta | neous selection | of multip | ole items. |    |            |                |
| Select Field               | Operand         |           | Value      |    |            |                |
| Item Code                  | All             | -         |            | ۹, |            |                |
| Product Line               | All             | -         |            |    |            |                |
| Item Description           | All             | -         |            |    |            |                |
|                            |                 |           |            |    |            |                |
|                            |                 |           |            |    |            |                |
|                            |                 |           |            |    | <u>o</u> k | <u>C</u> ancel |

- Multiple Selections for UPC Clearing. This button allows for deleting UPC codes only for Items meeting certain selection criteria.

| u<br>a UBC on multin | la linco                                                             |                                                                                                    |                                                                                                    |                                                                                                    |                                                                                                    |                                                                                                    | X                        |
|----------------------|----------------------------------------------------------------------|----------------------------------------------------------------------------------------------------|----------------------------------------------------------------------------------------------------|----------------------------------------------------------------------------------------------------|----------------------------------------------------------------------------------------------------|----------------------------------------------------------------------------------------------------|--------------------------|
|                      |                                                                      | Value                                                                                                    |                                                                                                    |                                                                                                    |                                                                                                    |                                                                                                    |                          |
| All                  | -                                                                    | 1 4100                                                                                                    |                                                                                                    |                                                                                                    |                                                                                                    |                                                                                                    |                          |
| All                  | -                                                                    |                                                                                                    |                                                                                                    |                                                                                                    |                                                                                                    |                                                                                                    |                          |
| All                  | -                                                                    |                                                                                                    |                                                                                                    |                                                                                                    |                                                                                                    |                                                                                                    |                          |
| All                  | -                                                                    |                                                                                                    |                                                                                                    |                                                                                                    |                                                                                                    |                                                                                                    |                          |
| All                  | -                                                                    |                                                                                                    |                                                                                                    |                                                                                                    |                                                                                                    |                                                                                                    |                          |
| All                  | -                                                                    |                                                                                                    |                                                                                                    |                                                                                                    |                                                                                                    |                                                                                                    |                          |
|                      |                                                                      |                                                                                                    |                                                                                                    |                                                                                                    |                                                                                                    | Canad                                                                                                    | ן<br>ר                   |
|                      | g UPC on multip<br>Operand<br>All<br>All<br>All<br>All<br>All<br>All | g UPC on multiple lines.       Operand       All       All       All       All       All       All       All       All       All | g UPC on multiple lines.       Operand     Value       All     •       All     •       All     •       All     •       All     •       All     •       All     •       All     • | g UPC on multiple lines.       Operand     Value       All     •       All     •       All     •       All     •       All     •       All     •       All     •       All     • | g UPC on multiple lines.       Operand     Value       All     •       All     •       All     •       All     •       All     •       All     •       All     •       All     •       All     • | g UPC on multiple lines.       Operand     Value       All     •       All     •       All     •       All     •       All     •       All     •       All     • | g UPC on multiple lines. |

The UCC Code and Auto next No fields are available only if the Use UCC option is checked in the UPC Options.

The UOM column is available only if the Use UPC Codes by U/M checkbox is selected in the UPC Options.

Upon unchecking the Use **UPC Codes by U/M** box in the **UPC Options** screen, the following dialog appears:

| sage Sag | e 100 ERP                                                              | × |
|----------|------------------------------------------------------------------------|---|
| 2        | All existing UPC Codes by U/M will be deleted. Do you want to proceed? |   |
|          | Yes <u>N</u> o                                                         |   |

Click **Yes**, if you want to delete all **UPC codes** by **UOM**. When clicking **No** the **UOM** field is hidden in this screen.

Component of a Kit or Bill of Materials cannot be assigned UPC Code, if the **Allow for Components** box is not checked in the **UPC Options**.

**UCC Code** and **Auto Next Number** are defaulted to the **UPC Options** settings.

WWW.IIGSERVICES.COM

Click the **Auto** button to assign codes automatically to all the listed Items not having UPC Codes yet.

If the **Allow Only Selected Type** box is cleared in the **UPC Options**, any valid UPC Code may be entered. The length can be 12, 13 or 14 digits. If the entered UPC Code is 13 or 12 digits long, the program adds one or two zeroes correspondingly to the beginning of the Code. The Checking Digit is checked to be valid. If the Use UCC option is set in the UPC Options, you may enter only Item Reference (the length must correspond to the Options). In this case the program will use the UCC Code and calculate the Checking Digit to form complete UPC Code.

When changing or deleting an Item through the **Delete and Change Items** program opened from the **Inventory Management Utilities** menu, the item will be respectively deleted or changed in UPC Master File.

## **Item Maintenance**

The **UPC** field and the **UPC Code Maintenance** button have been added to the **Main** tab of the **Item Maintenance** screen.

The UPC Code button allows processing UPC Codes.

| 🔓 Item Mainter                                                                     | nance (ABC) 9/27         | /2013                    |                                |                                |                                  |                                                                                                    |                          |                          |
|------------------------------------------------------------------------------------|--------------------------|--------------------------|--------------------------------|--------------------------------|----------------------------------|----------------------------------------------------------------------------------------------------|--------------------------|--------------------------|
|                                                                                    | -HON-H252                |                          | <u>[2</u> ]⊗ <b>⊮</b>          | 4 6 61 6                       | <b>.</b> C                       | opy <u>F</u> rom)                                                                                                    | Renum <u>b</u> er        | More 💌                   |
| Description HON                                                                    | 2 DRAWER LETTER          | FLE W/O LK               |                                |                                |                                  |                                                                                                    |                          |                          |
| <u>1</u> . Main                                                                    | <u>2</u> . Additional    | 3. Quantity              | <u>4</u> . History             | <u>5</u> . Transa              | actions ] <u>(</u>               | <u>6</u> . Orders                                                                                                    | <u>7</u> . Cost Deta     | ei ]                     |
| Product Line                                                                       | WF&A 🔍 WORK              | STATION FURN             | 8. ACCESS                      | Unit of Me                     |                                  | 2                                                                                                    |                          |                          |
|                                                                                    | •                        |                          |                                |                                |                                  | 2                                                                                                    |                          |                          |
| Product Type                                                                       | Finished Good 🛛 🔽        | Weight                   | 35                             | Purchase                       | s EACH                           | 💫 No.of E                                                                                                    | ACH                      | 1                        |
| Valuation                                                                          | FIFO 💉                   | Volume                   | 0.0000                         | Sales                          | EACH                             | 💫 No.of E                                                                                                    | ACH                      | 1                        |
| Procurement                                                                        | Buy 💌                    | Inventory Cy             | vole B                         |                                | 001000047                        | <u>[</u> ']                                                                                                    |                          |                          |
| Price Code<br>Default Whse<br>Sales<br>Retail Price<br>Standard Price<br>Last Sold |                          | Stan                     |                                | anty Code 30<br>32.            | DAY (                            | References to the second second secon |                          | 34.250<br>.000<br>34.250 |
| Quantities                                                                         |                          | 0.00                     | 0.00                           |                                | 0 2 1                            |                                                                                                    |                          |                          |
| Whse Descr<br>000 CENT                                                             | ription On Hand<br>BAL   | On PO                    | On SO                          | On Bk Ord                      | Committed                        | Available                                                                                                    | In Shipping              | On F 🗞                   |
| 001 EAST<br>002 WEST<br>098 SCRA                                                   | WA 107.40<br>WA 1,519.00 | .00<br>.00<br>.00<br>.00 | 687.00<br>546.00<br>.00<br>.00 | 110.00<br>713.00<br>.00<br>.00 | 797.00<br>1,259.00<br>.00<br>.00 | <mark>689.60-</mark><br>260.00<br>1.00<br>.00                                                                                                    | 00.<br>00.<br>00.<br>00. |                          |
| <                                                                                  |                          |                          | III                            |                                |                                  |                                                                                                    |                          | >                        |
|                                                                                    |                          |                          |                                |                                |                                  | ept <u>C</u> anc                                                                                                    | el <u>D</u> eleta        |                          |

Click the **UPC Code** button to display corresponding screen for the selected item.

| electio<br>em Co |                 | 52           | la, î.c. All | UCC UCC Code |        |
|------------------|-----------------|--------------|--------------|--------------|--------|
|                  | Unit Of Measure | UPC          |              |              | ] =    |
| 1                | Onit Of Measure | 000001000047 |              |              |        |
| 2                | BOX1            | 000001000023 |              |              |        |
| 3                | CART            | 000001000085 |              |              | ₹<br>2 |
| 4                | CASE            | 000001000061 |              |              | L.     |
| 5                | PKG             | 000001000078 |              |              | 5      |
| 6                | ٩,              |              |              |              | ŧ      |
|                  |                 |              |              |              |        |
|                  |                 |              |              |              |        |

The **UPC Code** without any UM specified is defaulted to the **UPC** field.

If the **Use UCC** option is checked in the UPC Options, the **Auto** and **UPC** # buttons becomes visible. It is available for the items not having **UPC Code** yet. The Code will be formed from the **UCC Code** and the **Next Auto Item Reference** set in the **UPC Options**. The Checking Digit will be calculated automatically.

When Deleting or Renumbering, the Item will be correspondingly deleted or renumbered in UPC Master File.

## Item Inquiry

The UPC Codes are supported in the Item Inquiry. Enter/Scan the UPC Code and respective Item Code information will be loaded in the Item Inquiry screen.

| 🔓 Item Inquiry                                                                     | y (ABC) 9/27/2013                                                                                                    | × |
|------------------------------------------------------------------------------------|----------------------------------------------------------------------------------------------------|---|
| Item Code 0123<br>Description                                                      | 345002502 🔍 🗞 📢 🌢 🕨 🛄 More 🕅                                                                                                    | - |
| <u>1</u> . Main                                                                    | 2. Additional 3. Quantity 4. History 5. Transactions 6. Orders 7. Cost Detail                                                                                                    |   |
| Product Line<br>Product Type<br>Valuation<br>Procurement                           | Unit of Measure       Veight       Volume       Inventory Cycle         UPC                                                                                                    |   |
| Price Code<br>Default Whse<br>Sales<br>Retail Price<br>Standard Price<br>Last Sold | Primary Vendor     Image Cost       Image Cost     .000       Image Cost     .000 |   |
| Quantities<br>Whse   Desc                                                          | ription On Hand On PO On SO On Bk Ord Committed Available In Shipping On H                                                                                                    |   |

| 🔓 Item Inquiry                                           | (ABC) 9/27/2                              | 013                                         |                                            |                                                          |                                              |                                              |                                 |          |
|----------------------------------------------------------|-------------------------------------------|---------------------------------------------|--------------------------------------------|----------------------------------------------------------|----------------------------------------------|----------------------------------------------|---------------------------------|----------|
|                                                          | -HON-H252<br>2 DRAWER LET                 | TER FLE W/O LK                              |                                            | 4 • • •                                                  | H                                            |                                              |                                 | More     |
| <u>1</u> . Main                                          | 2. Additional                             | <u>3</u> . Quantity                         | <u>4</u> . History                         | <u>5</u> . Transa                                        | ctions <u>6</u> .                            | . Orders                                     | <u>7</u> . Cost Deta            | 1        |
| Product Line<br>Product Type<br>Valuation<br>Procurement | WF&A . WI<br>Finished Good<br>FIFO<br>Buy | DRKSTATION FUR                              | 35                                         | Unit of Me<br>Standard<br>Purchases<br>Sales<br>UPC 0000 | EACH                                         | No. of E                                     |                                 | 1        |
| Price Code<br>Default Whse                               |                                           | NDARD QUANTIT <sup>\</sup><br>TRAL WAREHOUS | iE <u>Warr</u> a                           |                                                          | CONT<br>DAY                                  | 30 days fr                                   | ainer Corporatio<br>om shipment | n Of Usa |
| Sales<br>Retail Price                                    | 04                                        |                                             | chases<br>ndard Cost                       | 32.7                                                     | 750                                          | Last Costs<br>Item                           |                                 | 34.250   |
| Standard Price                                           |                                           |                                             | ridard Cost<br>erage Cost                  | 34.2                                                     |                                              | Allocated                                    | -                               | .000     |
| Last Sold                                                | 6/15/                                     |                                             | t Receipt                                  | 6/15/2                                                   |                                              | Total                                        |                                 | 34.250   |
| Quantities                                               |                                           |                                             |                                            |                                                          |                                              |                                              |                                 |          |
|                                                          | ription On H                              |                                             | On SO                                      | On Bk Ord                                                | Committed                                    | Available                                    | In Shipping                     | On F     |
| 001 EAST<br>002 WEST<br>098 SCRA                         | WA 1,519<br>P.W 1                         | .40 .00                                     | 4,000.00<br>687.00<br>546.00<br>.00<br>.00 | .00<br>110.00<br>713.00<br>.00<br>.00                    | 4,000.00<br>797.00<br>1,259.00<br>.00<br>.00 | 2,796.00<br>689.60-<br>260.00<br>1.00<br>.00 | .00<br>.00<br>.00<br>.00<br>.00 |          |
| <                                                        |                                           |                                             | Ш                                          |                                                          |                                              |                                              |                                 | >        |
| <b>3</b>                                                 |                                           |                                             |                                            |                                                          |                                              |                                              | <u>0</u> K                      | 80       |

## **UPC Code Processing**

## Sales Order Entry

The **Sales Order Entry** program displays the **Item Code**, **U/M**, and **Unit Price** when entering a **UPC Code** of an item in the **Item Code** field on the **Lines** tab.

Enter/scan the UPC Code for an item.

| <sup>sage</sup> Sales | Order Entry (ABC) 9              | /28/2013         |                   |                |              |                       |
|-----------------------|----------------------------------|------------------|-------------------|----------------|--------------|-----------------------|
| Order N               |                                  |                  |                   | _              |              | aults Customer Credit |
| <u>1</u> . He         | eader <u>2</u> . Address         | <u>3</u> . Lines | <u>4</u> . Totals | 5. Credit Card | User USERIIG |                       |
|                       | 🗞 00 00 • 🗍 -                    | Quick Row        | 1                 |                |              | 1월립48월 *              |
|                       | Item Code                        | Ordered          | Back Ordered      | Unit Price     | Extension    | Comment               |
| 1                     | 000001000078                     | .00              | .00               | .000           | .00          |                       |
| <                     |                                  |                  |                   |                |              |                       |
|                       | scription                        |                  |                   |                |              |                       |
| Unit C<br>Si          | arehouse<br>Df Measure<br>hipped |                  | .00               |                |              |                       |
| <u>نامی</u>           | •• I •··•I                       |                  |                   |                | To           | otal Amount .00       |
| Print <u>O</u> rd     | ler Print Pic <u>k</u> 🥐 Re      | calc Price       |                   |                | Accept       | Cancel Delete 🖨 🕢     |

The corresponding Item Code, Description, U/M (associated with that UPC Code) and Unit Price will be displayed.

| 🔓 Sales Order Entry (ABC) 9/28/2013                                                                                    |                         |
|----------------------------------------------------------------------------------------------------|-------------------------|
| Order Number 0000202 🖓 [ 1 📢 🍕 🕨 🕅 🗂 Copy from Defaults.                                                               | . Customer Credit       |
| <u>1</u> . Header <u>2</u> . Address <u>3</u> . Lines <u>4</u> . Totals <u>5</u> . Credit Card <sup>User</sup> USERIIG |                         |
| 🇞 🕅 🛉 ▼ 📉 ▼ 🛛 Quick Row 🔢 🗍 🗍 📮                                                                                        | <b>≅</b> ≅45 <b>₽</b> ▼ |
| Item Code Ordered Back Ordered Unit Price Extension                                                                    | Comment                 |
| 2 .00 .00 504.000 .00<br>2 .00 .00 .00 .00                                                                             |                         |
|                                                                                                    |                         |
|                                                                                                    |                         |
|                                                                                                    |                         |
|                                                                                                    |                         |
|                                                                                                    | >                       |
| Description HON 2 DRAWER LETTER FLE W/O LK                                                                             |                         |
| Warehouse 002                                                                                                    |                         |
| Unit Of Measure PKG                                                                                                    |                         |
| Shipped .00                                                                                                    |                         |
| Total A                                                                                                    | mount .00               |
| Print Order Print Pick 🕐 Recalc Price                                                                                  | ancel Delete 🖨 🕢        |

#### Invoice Data Entry

The **Invoice Data Entry** program displays the **Item Code**, U/M, and **Unit Price** when entering a **UPC Code** of an item in the **Item Code** field on the **Lines** tab. Enter the **UPC Code** for an item.

| 📟 S/O Invoice Data Entry (AB                 | C) 9/28/2013 | ;       |            |             |                                        |
|----------------------------------------------|--------------|---------|------------|-------------|----------------------------------------|
| Invoice No. 0100118                          |              |         |            | De <u>i</u> | (aults) Customer) Credit               |
|                                              | Quick Row    | 1       |            |             | []:::::::::::::::::::::::::::::::::::: |
| Item Code                                    | Ordered      | Shipped | Unit Price | Extension   | Comment                                |
| 1 000001000023                               | .00          | .00     | .000       | .00         |                                        |
| <                                            |              |         |            |             |                                        |
| Description                                  |              |         |            |             |                                        |
| Warehouse<br>Unit Of Measure<br>Back Ordered |              | .00     |            |             |                                        |
|                                              |              |         |            | To          | otal Amount .00                        |
| Quic <u>k</u> Print                          |              |         |            |             | Cancel Delete 🔒 🕜                      |

The corresponding Item Code, Description, U/M (associated with that UPC Code) and Unit Price are displayed.

| se S/O Invoice                      | Data Entry (Al                         | BC) 9/28/2013     | }       |                          |             |                       |
|-------------------------------------|----------------------------------------|-------------------|---------|--------------------------|-------------|-----------------------|
| Invoice No. 01<br><u>1</u> . Header | 00119 [-4] [-1<br><u>2</u> . Address ] |                   |         | 0 <u>5</u> . Credit Card | De <u>f</u> | aults Customer Credit |
|                                     | <u> </u>                               | - 1               | 7       |                          |             |                       |
| <u></u>                             | H H T 🐼 T                              | <u>Q</u> uick Row | 1 🔁     | <b>P</b>                 |             | 쨆號伯祖歸ㆍ                |
|                                     | Item Code                              | Ordered           | Shipped | Unit Price               | Extension   | Comment               |
| 1 8972                              | <u>S</u>                               | .00               | .00     | 2.950                    | .00         |                       |
| 2                                   |                                        | .00               | .00     | .000                     | .00         |                       |
| <                                   |                                        |                   |         |                          |             | >                     |
| Description                         | UNIVERSAL 5                            | 1/4" DSDD FLE>    | (DSK 🔼  |                          |             |                       |
| Warehouse                           | 002                                    |                   |         |                          |             |                       |
| Unit Of Measu                       | re EACH                                |                   |         |                          |             |                       |
| Back Urderer                        |                                        |                   | .00     |                          |             |                       |
|                                     |                                        |                   |         |                          | To          | tal Amount .00        |
| Quic <u>k</u> Print 🕐               | ]                                      |                   |         |                          | Accept      | Cancel Delete 🔒 🕢     |

#### Shipping Data Entry

The **Shipping Data Entry** program has been modified to allow automatically selecting the line with an item coupled with a **UPC Code by U/M**, when entering that **UPC Code** in the **Item Code** field on the **Lines** tab.

Select **Order No.** containing the Line Item that has UPC Code assigned. When entering that UPC Code in the **Item Code** field, the line item, for which that UPC Code is set, will be automatically selected.

| 🤓 Shipping Data Entry (AB               | C) 9/28/2013                                             |                            |                 |                                     |                                       |                   |
|-----------------------------------------|----------------------------------------------------------|----------------------------|-----------------|-------------------------------------|---------------------------------------|-------------------|
| s                                       | hip Date 9/28/<br>hipping No. 01001<br>ustomer No. 01-AB | 128                        | Ship Status Ner | 00179 🔍 🗞<br>w<br>American Business | Batch No.<br>SO Created By<br>Futures | 00029 ().)<br>IIG |
| Item Code 000001000061                  |                                                          | <b>्</b> रिः <u>प</u> ्रिय | ick Row 1       | 2 🖗 🗌 🖶                             | Pkg 0001                              | è 😒 🛃 🔹           |
| Item Code                               | Ordered                                                  | Shipped                    | Back Ordered    | Cor                                 | nment                                 |                   |
| 1 1001-HON-H252                         | 2.00                                                     | .00                        | .00             |                                     |                                       |                   |
|                                         |                                                          |                            |                 |                                     |                                       |                   |
|                                         | WER LETTER FLE V                                         | W/O LK                     |                 |                                     |                                       |                   |
| Warehouse 000                           |                                                          |                            |                 |                                     |                                       |                   |
| U/M CASE                                | )                                                        |                            |                 |                                     |                                       |                   |
| Package 0001 Quick Print Auto Increment |                                                          | <u> </u>                   |                 | Accept                              | Cancel Dela                           | te 🔒 🕢            |

Selecting the **Auto Increment** check box will

automatically increment the shipped quantity by 1 if the U/M of scanned/entered UPC code is matching with the U/M of the line. Otherwise the Auto Increment check box will not automatically increment the shipped quantity by 1 and the Quantity will be increased taking into consideration the U/M of the line and the conversion factor.

Note: If there is no U/M specified for the scanned UPC Code the Sales Unit of Measure from the Inventory Master file will be taken into account when increasing the quantity of the line.

For example, if the item is sold on the sales order as EACH, and the UPC code scanned for this item is for a 6PK (six pack), then the quantity incremented will be 6, which is the unit of measure conversion factor. This allows you to have a different UPC code for each item, the inner pack, the master pack, the pallet, and even a shipping container, yet be specific to the item. This way, the operator does not have to open the box to scan the items when they are sold in a case or master pack when there will be case or multiple cases shipped. An example would be an order for 240 widgets, sold as EACH, which are packaged as CS24 (24 per case) with a UPC code for this unit of measure. In this example, the operator would only have to scan 10 cases, not 240 items.

# UPC Code Processing for Lot Items in Invoice Data Entry and Shipping Data Entry

If Lot Serial Number has been specified for a UPC Code in the **UPC Code Maintenance** program, when entering/scanning that UPC Code in the Item Code field of the Invoice Date Entry and Shipping Data Entry lines, Shipped quantity will be incremented by one and auto distribution will be done by the scanned Lot number. If in current warehouse there is not a lot number matching the scanned one auto distribution will not be done and the Lot/Serial Number Distribution screen will popup.

| se S/O In                   | woice Data Entry (AE           | BC) 9/28/2013     | }       |                     |           |                          |
|-----------------------------|--------------------------------|-------------------|---------|---------------------|-----------|--------------------------|
| Invoice N<br><u>1</u> . Hea |                                | \<br>\            |         | 7<br>5. Credit Card | Dej       | faults) Customer) Credit |
|                             | NH • 🗌 •                       | <u>Q</u> uick Row | 1       |                     |           | [:=](= := ] ·            |
|                             | Item Code                      | Ordered           | Shipped | Unit Price          | Extension | Comment                  |
| 1                           | 000001000177                   | .00               | .00     | .000                | .00       |                          |
| <                           |                                |                   |         |                     |           | >                        |
| Des                         | cription                       |                   | ^       |                     |           |                          |
| Unit Of                     | ehouse<br>f Measure<br>Ordered |                   | .00     |                     |           |                          |
|                             | e Levrel                       |                   | ×       |                     |           |                          |
|                             |                                |                   |         |                     | Tc        | otal Amount .00          |
| Quic <u>k</u> Prir          | nt 🕐                           |                   |         |                     | Accept    | Cancel Delete 🖨 🕢        |

| Invoice | No. 0                | 100136 | 5 14. EM 1       | C) 9/28/2013    | Batch 0   |          |           | Deța      | ults Customer) Credit |
|---------|----------------------|--------|------------------|-----------------|-----------|----------|-----------|-----------|-----------------------|
| -       | 8                    |        | ) • 🗞 •<br>Code  | Quick Row       | 1 Shipped | Unit     | -         | Extension | Comment               |
| 1       | 248                  | 1-5-50 | 9                | 1.00            | 1.0       | ) 1      | 16.112    | 116.11    |                       |
| sage    | _ot/Se               | rial N | umber Dis        | tribution       |           |          |           |           | 3                     |
| 1.11    | em Code<br>nit of Me |        | 2481-5-50<br>PKG |                 |           | DESK FII | .E 51/4'' | CAP 50    |                       |
| Г       |                      |        | Lot Number       | Availab         | le Dist   | ibute    |           |           |                       |
|         | 1                    | JAN10  | )                | 7               | 0.00      | 1.00     |           | 14        |                       |
|         | 2                    |        |                  |                 | .00       | .00      |           |           | >                     |
|         |                      |        |                  |                 |           |          |           |           |                       |
|         |                      |        |                  |                 |           |          |           | -         |                       |
|         |                      |        |                  |                 |           |          |           | 25        |                       |
|         |                      |        |                  |                 |           |          |           |           |                       |
|         |                      |        |                  |                 |           |          |           |           | mount 116.11          |
|         |                      |        |                  |                 |           |          |           |           |                       |
| į L     | -                    |        |                  |                 |           |          |           |           | ancel Delete          |
|         |                      |        |                  | Distribution Ba | lance     | .00      |           |           |                       |
|         |                      |        |                  |                 |           |          | ок Т      | Cancel    |                       |
|         |                      |        |                  |                 |           |          |           |           |                       |

## Purchase Order Entry

The **Purchase Order Entry** program has been modified to display the **Item Number, U/M**, and **Unit Price** when entering a **UPC Code** of an item in the **Item Number** field on the **Lines** tab.

Enter the **UPC Code**. The corresponding Item Number, Description, U/M (associated with that UPC Code) and Unit Cost are displayed.

877.475.4092

WWW.IIGSERVICES.COM

| <u>1</u> . Header                         | 0010027   | <u>3</u> . Lines | ☐<br><u>4</u> . Totals | User USERI |           | efaults <b>Vendo</b> |
|-------------------------------------------|-----------|------------------|------------------------|------------|-----------|----------------------|
| 8                                         | Ŧ         | Quick Row        | 1                      | Q'EL       | 注三        | - 42 42 - *          |
|                                           | Item Code | Ordered          | Back Ordered           | Unit Cost  | Extension | C                    |
| 1 00000                                   | 1000023   | .00              | .00                    | .000       | .00       |                      |
|                                           |           |                  |                        |            |           |                      |
| <                                         |           | III              |                        |            |           |                      |
| Description                               |           | III              |                        |            |           |                      |
| Description<br>Warehouse                  |           |                  |                        |            |           | د.                   |
| Description<br>Warehouse<br>Unit of Measu | re        |                  |                        |            |           | 3                    |
| Description<br>Warehouse                  | re        |                  | .00                    |            |           | <u>.</u>             |

|                                             | ier Entry (ABC                       | ) 9/28/2013           |                               |              |              |                        |
|---------------------------------------------|--------------------------------------|-----------------------|-------------------------------|--------------|--------------|------------------------|
| Order Number 00<br><u>1</u> . Header        | 010025 [], [_1<br><u>2</u> . Address | 14 4 6 61<br>3. Lines | <u>—</u><br><u>4</u> . Totals | User USER    |              | efaults Vendor         |
| 8                                           | •                                    | Quick Row             | 1 🎾                           | <b>P</b> -   | <u></u>      | <b>≈</b> 44 <b>₽</b> • |
|                                             | tem Code                             | Ordered               | Back Ordere                   | ed Unit Cost | Extension    | Cor                    |
| 1 (1001-H0                                  | DN-H252 🔍                            | .00                   | .0                            | 1,027.500    | .00          |                        |
| 2                                           |                                      | .00                   | .0                            | .000         | .00          |                        |
|                                             |                                      |                       |                               |              |              |                        |
| <                                           |                                      |                       |                               |              |              | >                      |
| <<br>Description                            | HON 2 DRAWER                         | R LETTER FLE W        | //0 LK 🔼                      |              |              | >                      |
|                                             | HON 2 DRAWER                         |                       | //0 LK                        |              |              | >                      |
| Description                                 |                                      |                       | //O LK                        |              |              | >                      |
| Description<br>Warehouse                    | 000                                  |                       | .00 V                         |              |              | >                      |
| Description<br>Warehouse<br>Unit of Measure | 000                                  |                       |                               |              | Total Amount | .00                    |

## Receipt of Goods Entry

The **Receipt of Good Entry** program has been modified to display the **Item Number**, **U/M**, and **Unit Price** when entering a **UPC Code** of an item in the **Item Number** field on the **Lines** tab.

Enter the **UPC Code**. The corresponding Item Number, Description, U/M (associated with that UPC Code) and Unit Cost are displayed.

| 🔓 Receipt of Goods Entry (AB                                                    | C) 9/28/2013         |                     |           |                     |                                  |
|---------------------------------------------------------------------------------|----------------------|---------------------|-----------|---------------------|----------------------------------|
| Receipt Number         001022         1            1. Header         2. Address | 14 4 🕨 🕅<br>3. Lines | ┃ 🛄<br>_4. Totals 🛛 |           | [                   | De <u>f</u> aults <u>V</u> endor |
| <b>%</b>                                                                        | Quick Row            | 1                   | ĻΓ        | 1                   | 리석섬티ㆍ                            |
| Item Code                                                                       | Ordered              | Received            | Unit Cost | Extension           | Comm                             |
| 1 000001000023                                                                  | .00                  | .00                 | .000      | .00                 |                                  |
|                                                                                 |                      |                     |           |                     |                                  |
| Description<br>Warehouse                                                        |                      |                     |           |                     |                                  |
| Unit of Measure                                                                 |                      |                     |           |                     |                                  |
| Back Ordered                                                                    |                      | .00 💌               |           |                     |                                  |
|                                                                                 |                      |                     |           | Total Amou          | nt .00                           |
|                                                                                 |                      |                     | Ac        | cept <u>C</u> ancel |                                  |

| 1.2221                  | pt of Goods Entry (A                              | BC) 9/28/2013    |           |           |             |                   |
|-------------------------|---------------------------------------------------|------------------|-----------|-----------|-------------|-------------------|
| Receipt N               | Number 001022                                     |                  | 0         |           |             | De <u>f</u> aults |
| <u>1</u> . Hea          | der <u>2</u> . Address                            | <u>3</u> . Lines | 4. Totals |           |             | Į                 |
|                         | ≫ 🐼 ▾                                             | Quick Row        | 1         | <b>P</b>  | Ţ           | = = 4= 4= = - •   |
|                         | Item Code                                         | Ordered          | Received  | Unit Cost | Extension   | Comm              |
| 1                       | (1001-HON-H252 🏻 🔍                                | 00               | .00       | 1,027.500 | .00         |                   |
| 2                       |                                                   | .00              | .00       | .888      | .00         |                   |
|                         |                                                   |                  |           |           |             |                   |
| <                       |                                                   |                  |           |           |             |                   |
|                         | viption HON 2 DBAW                                |                  |           |           |             | ) >               |
| Desc                    |                                                   | ER LETTER FLE V  |           |           |             | ) >               |
| Desc<br>Ware            | cription HON 2 DRAW<br>showse 000<br>Measure BOX1 | ER LETTER FLE V  |           |           |             | ) <u>&gt;</u>     |
| Desc<br>Ware<br>Unit of | shouse 000                                        | ER LETTER FLE V  |           |           |             | ) >               |
| Desc<br>Ware<br>Unit of | abouse 000<br>Measure B0X1                        | ER LETTER FLE V  | //O LK    |           | Total Amour |                   |

#### Transaction Entry

The **Transaction Entry** program under the **Main** menu of **I/M** module has been modified to allow automatically loading the **Item Number** when entering a **UPC Code** of that item in the **Item Number** field on the **Lines** tab. If a **U/M** is associated with a **UPC Code** in the **UPC Code Maintenance** that **U/M** will be loaded automatically.

Enter the **UPC** code. The corresponding Item Number, U/M (associated with that UPC Code) and other related information will be displayed.

| Transaction Entry (ABC) 9/27/2013                                                                                       |              |           |                      |     |
|----------------------------------------------------------------------------------------------------|--------------|-----------|----------------------|-----|
| Transaction Type     Receipts     Image: Additional system       Entry Number     00000022     Image: Additional system | I            |           |                      |     |
| <u>1</u> . Header <u>2</u> . Lines                                                                                      |              |           |                      |     |
| S Quick Row 1                                                                                                    | )<br>D   V ( |           | 1:1 : : :            |     |
| Item Code                                                                                                    | Quantity     | Unit Cost | Extension            |     |
| 1 000001000061                                                                                                    | .00          | .000      | 0.00                 |     |
| Description                                                                                                    |              |           |                      |     |
| Costing                                                                                                    |              |           |                      |     |
| Unit of Measure                                                                                                    |              |           |                      |     |
| Warehouse                                                                                                    | ~            |           |                      |     |
|                                                                                                    |              | Total A   | mount                | .00 |
|                                                                                                    |              | Accept Ca | ancel <u>D</u> elete |     |

| ransaction Type<br>Intry Number<br><u>1</u> . Header | Receipts           00000022         4, [1]           2. Lines         1 |                | l        |            |           |
|------------------------------------------------------|-------------------------------------------------------------------------|----------------|----------|------------|-----------|
| 80 85                                                | • <u>Q</u> uic                                                          | k Row 1        | 0  VI    |            |           |
|                                                      | Item Code                                                               |                | Quantity | Unit Cost  | Extension |
| 1 1001-H                                             | DN-H252                                                                 | <u>م</u>       | .00      | 68,500.000 | 0.00      |
| <u></u>                                              |                                                                         |                |          |            |           |
| 2                                                    |                                                                         |                | .00      | .000       | 0.00      |
| 2                                                    |                                                                         |                |          | .000       | 0.00      |
| 2<br>Description                                     | HON 2 DRAWER LET                                                        | TER FLE W/O LK |          | .000       | 0.00      |
| 2<br>Description<br>Costing                          | FIFO                                                                    | TER FLE W/O LK |          | .000       | 0.00      |
| 2<br>Description                                     | FIFO                                                                    | TER FLE W/O LK |          | .000       | 0.00      |

Note: UPC processing works for all transaction types.

#### Physical Count Entry

The **Physical Count Entry** program under the **Physical** menu of the **I/M** module has been modified to allow automatically loading the **Item Code** when entering the **UPC Code** of that item in the **Item Code** field.

| 🕯 Add Item t                    | o Physical Inv       | entory                   |                | ? 🔀                          |                  |
|---------------------------------|----------------------|--------------------------|----------------|------------------------------|------------------|
| Item Code<br>Bin Location       | 00000100007          | 8<br><br>K               | <u>C</u> ancel | <b>€</b>                     |                  |
| 🔓 Physical Cour                 | nt Entry (ABC) 9/    | /27/2013                 |                |                              |                  |
|                                 | ENTRAL WAREHOU       |                          | 1 🔁 🎂          | ſ                            |                  |
| 1 1001-H                        | Item Code<br>DN-H252 | Bin Location<br>E-300-10 | Lot/Serial     | Quantity on Hand<br>6,796.00 | Quantity Counted |
|                                 |                      |                          |                |                              |                  |
| Description                     | HON 2 DRAWER L       | ETTER FLE W/O            | lk 🔼           |                              |                  |
| Unit of Measure                 |                      |                          | =              |                              |                  |
| Inventory Cycle<br>Product Line | B<br>WF&A            |                          | ✓              |                              |                  |
|                                 |                      |                          |                |                              | ept 🚺 🚨 🕢        |

The Alias Numbers are also supported in the **Physical Count Entry** and **Transaction Entry**. When the Alias Number is entered in the **Item Number** field the corresponding item is loaded in the grid.

Note. If the UPC Code and the Alias Number of an Item matches, the preference is given to the Alias Number.

## **B/M Production Entry**

The **B/M Production Entry** program has been modified to support **UPC Code** scanning on the Header tab. When the UPC code is scanned on the Header of the Production Entry the program translates it to the Item Code and automatically loads the lines of the items for the item you are building the kit for.

| 🕶 Production Entry (ABC) 9/28/2013                                                 |                   |
|------------------------------------------------------------------------------------|-------------------|
| Production Number 00000004 🖓 🚺 📢 🗳 🕨 🕅                                             | De <u>f</u> aults |
| <u>1</u> . Header <u>2</u> . Lines                                                 | 1                 |
| Production Date 9/28/2013                                                          |                   |
| Bill Number     12222220438     Standard       Bill Type     Standard              | w70 LK            |
| Quantity     .00       Unit of Measure     EACH       Effective Date     9/28/2013 |                   |
| Parent Warehouse 000 CENTRAL WAREHOUSE                                             |                   |
| Component Warehouse 000 CENTRAL WAREHOUSE                                          |                   |
| <u>Accept</u> <u>Cancel</u>                                                        | lete 🔒 🕢          |

| Production Entry (ABC) 9/28/2013                                        |                                |
|-------------------------------------------------------------------------|--------------------------------|
| Production Number 0000006                                               | De <u>f</u> aults              |
| <u>1</u> . Header <u>2</u> . Lines                                      | 1                              |
| Production Date 9/28/2013                                               |                                |
| Bill Number NEW_BILL                                                    | HON 4 DRAWER LETTER FLE W/O LK |
| Bill Type Standard                                                      |                                |
| Quantity .00<br>Unit of Measure EACH<br>Effective Date 9/28/2013        |                                |
| Parent Warehouse 000 CENTRAL WAREHOUSE                                  |                                |
| Component Warehouse 000 🔍 CENTRAL WAREHOUSE<br>Explode Sub-Assemblies 🗌 |                                |
|                                                                         | Accept Cancel Delete 🔒 📀       |

The UPC codes are supported also for Component Items.

| Production Entry (ABC) 9/28/2013           Production Number         0000010         1         1         1         1         1         1         1         1         1         1         1         1         1         1         1         1         1         1         1         1         1         1         1         1         1         1         1         1         1         1         1         1         1         1         1         1         1         1         1         1         1         1         1         1         1         1         1         1         1         1         1         1         1         1         1         1         1         1         1         1         1         1         1         1         1         1         1         1         1         1         1         1         1         1         1         1         1         1         1         1         1         1         1         1         1         1         1         1         1         1         1         1         1         1         1         1         1         1         1         1 | ≻ DI          |                   | Defaults       |
|----------------------------------------------------------------------------------------------------|---------------|-------------------|----------------|
| Quick Row                                                                                                    | 3 🛃 🛛 🏳       |                   | ha Théa fa 🛃 🔹 |
| Component Item Code                                                                                                    | Quantity/Bill | Extended Quantity | Comment        |
| 1 1001-HON-H252LK                                                                                                    | 2.00          | .00               |                |
| 2 1001-HON-H254LK                                                                                                    | 1.00          | .00               |                |
| 3 000001000122                                                                                                    | .00           | .00               |                |
| <                                                                                                    | 1111          |                   |                |
| Description                                                                                                    | ~             |                   |                |
| Warehouse                                                                                                    |               |                   |                |
| Unit Of Measure                                                                                                    |               |                   |                |
| Costing                                                                                                    | ~             |                   |                |
|                                                                                                    |               | Accept Cano       | el Delete 🔒 🕻  |

| Production N<br><u>1</u> . Header |         | 0000010<br><u>2</u> . Lines | ]~. [1 14  4<br>] | d di |               |                   | Defaults                                 |
|-----------------------------------|---------|-----------------------------|-------------------|------|---------------|-------------------|------------------------------------------|
| 2                                 | 5 -     |                             | <u>Q</u> uick Row | 3    | <b>1</b>      |                   | [] : : : : : : : : : : : : : : : : : : : |
|                                   |         | Compone                     | ent Item Code     |      | Quantity/Bill | Extended Quantity | Commen                                   |
| 1 10                              | 001-HO  | N-H252LK                    |                   |      | 2.00          | .00               |                                          |
| 2 10                              | 001-HO  | N-H254LK                    |                   |      | 1.00          | .00               |                                          |
| 3 24                              | 481-5-5 | 0                           |                   | ٩    | .00           | .00               |                                          |
| 4                                 |         |                             |                   |      | .00           | .00               |                                          |
| <<br>Descript                     | tion    | DESK FILE !                 | 5 1/4'' CAP 50    |      | ^             |                   | >                                        |
| Wareho                            |         | 000                         |                   |      |               |                   |                                          |
| Unit Of Me                        |         | CASE                        |                   |      |               |                   |                                          |
| Costin                            |         | Lot                         |                   |      | ~             |                   |                                          |

The UPC functionality is provided also in the **B/M Disassembly Entry.**